Lübeck, den 21. November 2011

Prof. Dr. V. Linnemann Stefan Werner Universität zu Lübeck Institut für Informationssysteme

## Nonstandard Datenbanken

Wintersemester 2011/2012

## $6.$  Übungsblatt

Aufgabe 1: OQL Anfragen

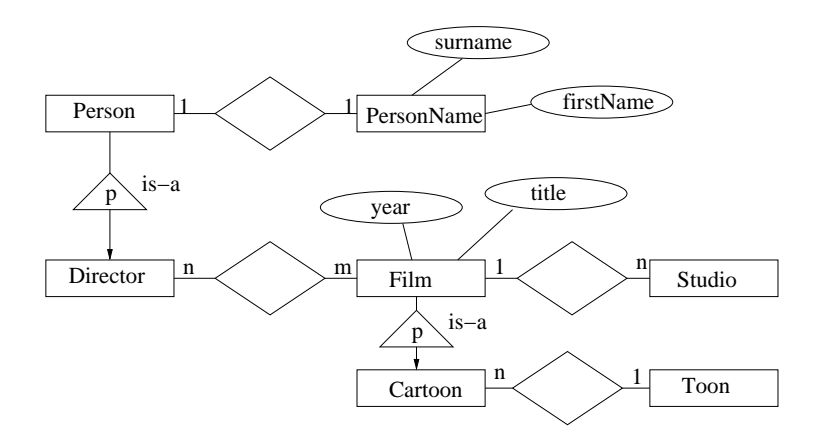

- a) Entwickeln Sie für das angedeutete ER-Modell ein geeignetes objekt-orientiertes, z.B. indem Sie geeignete Java-Klassen angeben. (2 Punkte)
- b) Stellen Sie folgende Anfragen in der OQL:
	- (i) Erstellen Sie eine Anfrage, die die Titel aller Cartoons zuruckgibt, die nach 1968 ¨ gedreht wurden. (1 Punkt)
	- (ii) Schreiben Sie eine OQL-Anfrage, die die Studios der Filme aus (i) zurückgibt. (1 Punkt)
- (iii) Wie lauten die Nachnamen der Directors, die den Vornamen 'Cal' besitzen ? (1 Punkt)
- (iv) Welche Anfrage gibt die Spielfiguren (Toons) in Cartoons nach ihrem zeitlichen Erscheinen geordnet aus? (1 Punkt)
- (v) Wieviele Toons gibt es insgesamt in der Datenbank? (1 Punkt)
- (vi) Welche Cartoons wurden nach 1940 gedreht und haben mehr als einen Director  $(1$  Punkt)
- (vii) Schreiben Sie eine OQL-Anfrage, die alle Studios zurückgibt, in denen der Director Larriva Cartoons gedreht hat. (1 Punkt)

## Aufgabe 2: db4o: Ein objekt-orientiertes Datenbank-System

Installieren Sie die Programme db4o 6.3 und Objectmanager 6.3, die sich auf der Web-Seite der Ubung befinden. Alternativ kann db4o unter http://www.db4o.com kostenlos ¨ heruntergeladen werden. In dieser Übung wird die Version 6.3 verwendet. Db4o ist ein objekt-orientiertes Datenbank-System, dass uber das Einbinden der im Ordner lib/ sich ¨ befindlichen .jar Dateien in Java verwendet werden kann. Der Objectmanager kann separat über java -jar objectmanager.jar gestartet werden.

Für dieses Übungsblatt ist es notwendig, sich in die ersten Kapitel des db4o Tutorials db4o-6.3-tutorial-java.pdf, welches auf der Web-Seite der Ubung verlinkt ist, einzu- ¨ arbeiten. Laden Sie von der Web-Seite der Übung die Testdatenbank car.yap. Starten Sie den Objectmanager und öffnen Sie die Datenbank car.yap. Der Inhalt der objektorientierten Datenbank sollte Ihnen angezeigt werden.

- a) Welche Objektklassen sind in der Datenbank gespeichert und wie viele Objekte der Klasse Contact sind in der Datenbank gespeichert? (1 Punkt)
- b) Welche Automarke ist in den Datensätzen des Objekts com. acme. Car stets gespeichert? Benutzen Sie hierfür die Query Komponente des Objectmanagers. (1 Punkt)
- c) Wie viele gespeicherte Objekte der Klasse com.acme.Car haben einen höheren mpg Wert als 25? Geben Sie Ergebnis und Query an. (1 Punkt)

## Aufgabe 3: db4o Anfragen in Java

db4o bietet verschiedene Anfragesprachen. Hierzu gehören

- Query By Example (QBE)
- Native Queries
- SODA
- a) Nennen Sie jeweils das Konzept jeder Anfragesprache. Geben Sie dabei an, welche Anfragesprachen typsicher sind. (3 Punkte)

Im Folgenden sollen nun eine Anfrage an die Datenbank in Java ausgefuhrt werden. ¨ Gesucht sind dabei alle Contact Objekte, in deren Address-Objekt die Straße '0 street' vermerkt ist.

Um die Anfragen an die Datenbank stellen zu können, müssen die gesuchten Klassen (hier Contact, Address usw.) bekannt sein.

Dazu müssen Sie die Datei objectmanager-api.jar zum Classpath des Projektes hinzufügen. Die Klassen können dann in Ihrem Java-Programm mit import demo.objectmanager.model.\*; eingebunden werden.

- b) Untersuchen Sie mit dem Objectmanager, welche Attribute die Klasse Contact hat? Reproduzieren Sie die Klasse in Java Code. (1 Punkt)
- c) Offnen Sie in einem einfachen Java Programm die Datenbank und stellen Sie jeweils die obige Anfrage in jeder der 3 Anfragesprachen. Dabei soll pro Anfragesprache eine Methode implementiert werden, in der jeweils auch die Ergebnisse auf der Java Console ausgegeben werden:

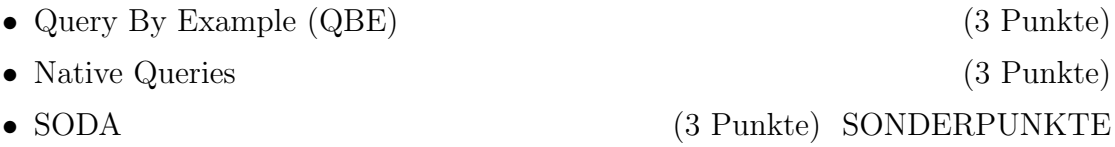

Hinweis: Die Übungen finden ab einschließlich dem 25.11.2011 im IFIS Seminarraum 2035, Gebäude 64, 2.OG statt.

Abgabetermin: Montag, den 28. November 2011 bis 14 Uhr im IFIS